# **BEDIENUNGSANLEITUNG**

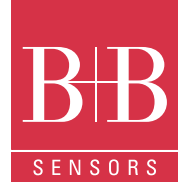

# **Temperaturfühler mit USB-Interface**

**Beschreibung** 

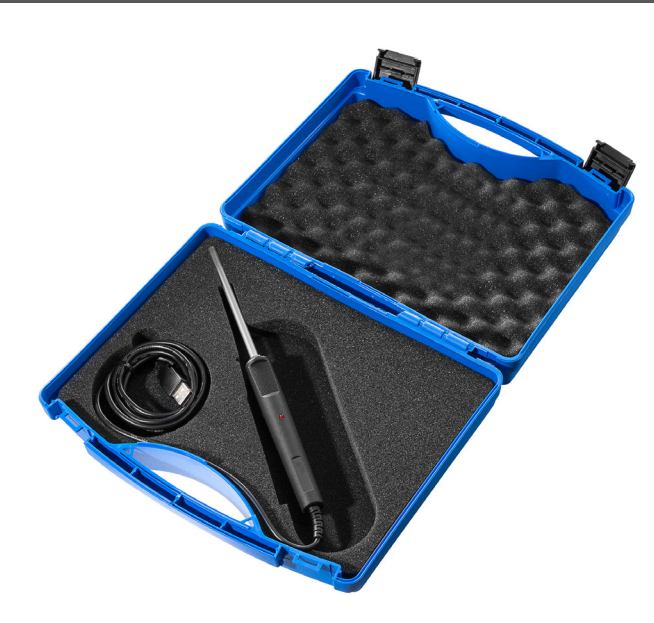

### Technische Daten

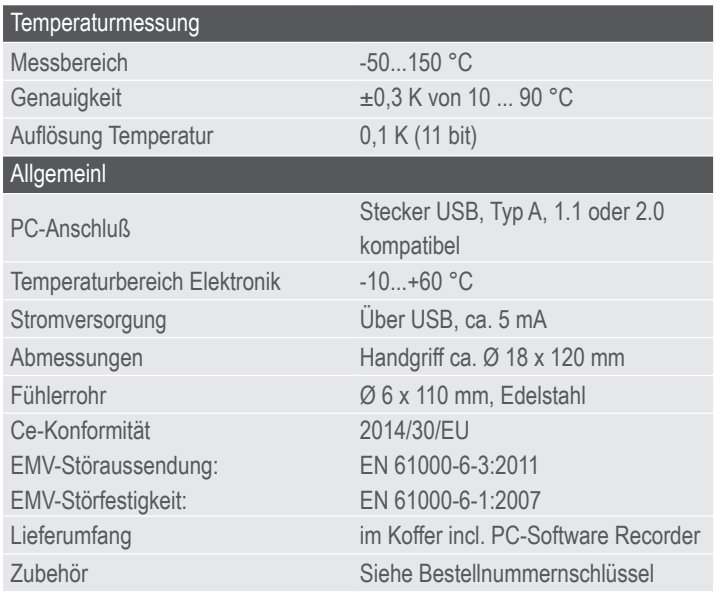

### Leistungsmerkmale

- Temperaturmessung am PC
- Direkte PC-Schnittstelle über USB

#### Anwendungsgebiete

- Anwendungen im Labor
- Qualitätssicherung
- Meteorologische Anwendungen
- Temperaturmesssysteme für kundenspezifische Projekte, unter Windows oder unter Linux

### Windows Software

- Berechnung und Anzeige von Minimal-, Maximal- und Mittelwert
- Tabellarische Darstellung der Messwerte
- Aufzeichnung der Daten auf Festplatte

## Beschreibung

Bei diesem innovativen Produkt dient der PC oder Laptop als leistungsfähiges Temperaturmesssystem. Das USB–Interface ist im Handgriff integriert, dadurch ergeben sich kompakte Abmessungen.

Die Speisung erfolgt auch aus dem PC und es wird keine weitere Stromversorgung benötigt.

Als Temperatursensor wird ein präziser Tsic(TM) Halbleitersensor eingesetzt. Der integrierte Mikrocontroller wertet den Sensor aus und überträgt die Messwerte über die USB-Schnittstelle zum PC. Die eingesetzte Sensor garantiert eine gute Auflösung, Messgenauigkeit und Langzeitstabilität.

Die Aufzeichnung und grafische Darstellung der Messwerte erfolgt mit dem PC. Eine einfach zu bedienende Windows-Software für Messwertanzeige und Datenaufzeichnung ist im Lieferumfang enthalten.

Ausführung mit Edelstahl–Fühlerrohr Ø6 x 110 mm, Messbereich –50 – 150 °C  $\pm$ 0.3 K

#### **Zubehör (nicht im Lieferumfang):**

Die optionale Software "PCLOG" bietet zusätzlich grafische Online–Darstellung der Messkurven. Die Software "PROFILAB" bietet darüber hinaus umfangreiche Verarbeitungs- und Regelungsfunktionen bis hin zu komplexen Steuerungssystemen, die grafisch am PC programmiert werden können. Wichtiger Anwendungshinweis: Der Messbereich bezieht sich auf die Fühlerspitze, in der das Sensorelement sitzt. Der Handgriff und das Anschlusskabel des Fühlers sind nur bis 60°C Dauer Einsatztemperatur geeignet.

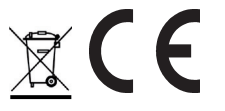

# **BEDIENUNGSANLEITUNG**

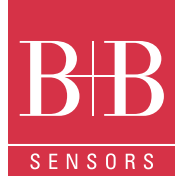

# **Temperaturfühler mit USB-Interface**

## WINDOWS-Software RECORDER

Mit Hilfe dieses Programms können Sie die Messwerte über die Schnittstelle empfangen und mit dem PC aufzeichnen. Die Aufzeichnungsdatei ist kompatibel zu einer beliebigen Tabellenkalkulation, mit der es dann möglich ist, die Messdaten weiter zu verarbeiten, statistisch auszuwerten oder zu visualisieren.

Weiterhin ermittelt die PC-Software aus den gemessenen Werten den Minimal-, Maximal- und Mittelwert.

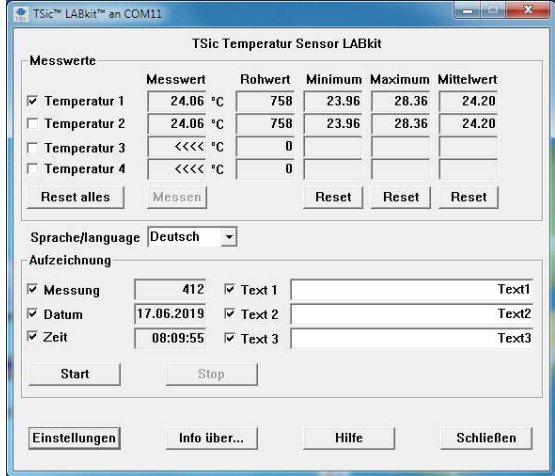

**Systemvoraussetzungen:** Windows 98, 2000 oder XP, RS232 oder USB-Schnittstelle. In der Regel sind auch ältere PCs geeignet.

**Wichtiger Hinweis:** Schließen Sie die USB-Version erst an den PC an, nachdem zuvor die Software installiert wurde. Dies vereinfacht die Treiberinstallation und ermöglicht "Plug&Play".

**Installation:** Download: bb-sensors.download

Folgen Sie dann den Anweisungen des Installationsprogramms.

**Erste Inbetriebnahme:** Verbinden Sie den Temperaturlogger mit einer freien Port am PC. Nach dem ersten Programmstart der Software wählen Sie unter dem Menüpunkt "Einstellungen" den Gerätetyp "TSIC-LABKIT" sowie unter "Anschluss" den verwendeten Port (z.B. COM1) aus. Die übrigen Einstellungen (Datenrate, Parität, Start- und Stop-bit) werden automatisch eingestellt und brauchen nicht verändert zu werden. Wenn eine Verbindung zustande gekommen ist, sehen Sie die Datenkommunikation im Terminalfenster. Drücken Sie danach "OK". Die aktuellen Einstellungen werden gespeichert. Beachten Sie, dass Sie den PC-Adapter noch auf die angeschlossenen Sensoren konfigurieren müssen, bevor die Messwerte dargestellt werden.

**Datenverbindung:** Die maximal zulässige Reichweite (zwischen PC und Schnittstellenkonverter) hängt von der Ausführung des Schnittstellenadapters ab.

**Datenaufzeichnung:** Aktivieren Sie vor allen Messkanälen die aufgezeichnet werden sollen, das Häkchen. Bei Text1, Text2 und Text3 können Sie eine Beschreibung eingeben, die im Kopf der Datei erscheint. Das gewählte Trennzeichen steht zwischen den einzelnen Datensätzen. Den Aufzeichnungsabstand in Sekunden tragen Sie im Feld "jede" ein. Die Aufzeichnung erfolgt in die Datei, welche unter Einstellungen als Pfad angegeben ist. Die Aufzeichnung beginnen Sie mit dem Start-Knopf.

**EXCEL™:** Falls Sie EXCEL zur Auswertung verwenden wollen, betätigen Sie den Schaltknopf EXCEL vor dem Start der Aufzeichnung, damit die geeigneten Dezimaltrennzeichen und Feldseparatoren verwendet werden. Die erzeugte Datei ist kompatibel zum CSV-Format. Um die Messdaten zu visualisieren, können Sie beispielsweise den Diagramm-Assistenten benutzen. Selbstverständlich können Sie auch andere Programme verwenden, um die Messdaten auszuwerten.

#### Interne Datenübertragung

Die Kommunikation zwischen PC und Messfühler arbeitet seriell mittels einer COM-Port Emulation.

Daher ist es sehr einfach möglich, die Messwerte in eigene Software einzubinden, Programmierkenntnisse vorausgesetzt.

Für den eingesetzten USB-UART FTDI 232 sind Treiber für Linux, MAC oder sogar für PDAs erhältlich. Weitere Informationen finden Sie auf der homepage des Herstellers www.ftdichip.com

Die Schnittstelle arbeitet mit einer Datenrate von 4800 Baud, 8 Datenbits, keiner Parität und einem Stopbit. Weitere Informationen zum Datenprotokoll können Sie von unserer Homepage downloaden.

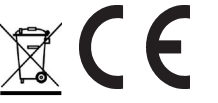

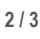

# **BEDIENUNGSANLEITUNG**

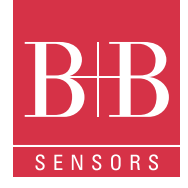

# **Temperaturfühler mit USB-Interface**

## Optionales Zubehör

Software PCLOG

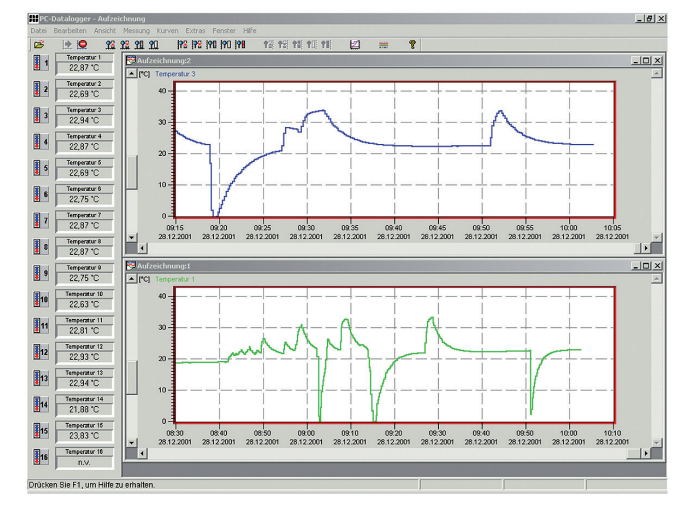

Neben der Datenaufzeichnung auf Festplatte bietet die Software als wichtigstes Leistungsmerkmal die grafische Darstellung aller gemessenen und aufgezeichneten Kanäle als Temperatur-Zeit Diagramm (Online-Schreiberfunktion). Mittels Drag&Clic kann ein Fensterausschnitt vergrößert und die Zeit- oder Temperaturachse beliebig skaliert werden. Neben der graphischen Ansicht ist auch die Darstellung in Form einer Tabelle möglich. Die Zwischenablage dient zur Übernahme der Messreihen in eine Tabellenkalkulation (z.B. EXCEL™) oder die Textverarbeitung. Alle Tabellen und grafischen Darstellungen können in Farbe ausgedruckt werden. Weiterhin sind in der Software auch einfache Überwachungs- und Regelungsfunktionen integriert. Für jeden Kanal können Grenzwerte gesetzt werden. Bei Überschreitung ertönt ein akustisches Signal (Wave-Datei). Über eine an der parallelen Schnittstelle angeschlossene Relaiskarte ist die Ansteuerung von bis zu acht externen Verbrauchern möglich.

## Software Profilab

Der Treiber zu dem USB-Messfühler ist direkt in Profilab integriert Mit der Software realisieren Sie professionelle Messtechnikprojekte in einer einfachen, grafischen Entwickleroberfläche. Sie zeichnen einfach den Schaltplan der Messschaltung und erstellen damit das Projekt. Ohne jegliche Programmierkenntnisse lassen sich die Messwerte der bis zu 20 Temperaturfühler in der Messschaltung verwenden. Arithmetische und logische Bausteine übernehmen die Verknüpfung und Verarbeitung der Messwerte. Module wie Taktgeber, Schaltuhren und Relaiskarten usw. schaffen umfangreiche Steuer- und Rege-lungsmöglichkeiten. Verschiedene Instrumente, Schreiber und Tabellen dienen zur Speicherung und Darstellung der Messwerte und mit Anzeige- und Bedienelementen steuern Sie den Messaufbau. Die Bedienung erfolgt über eine selbstgestaltete Frontplatte, auf der Sie Schalter, Potentiometer, Displays, LEDs, Instrumente usw. anordnen. Die Software ermöglicht die Compilierung des Projekts zu einer EXE-Datei die auch ohne Profilab lauffähig ist.

## Bestellnummern Zubehör

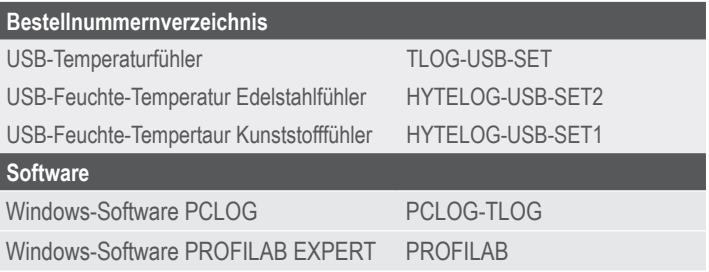

## Achtung

Extreme mechanische und unsachgemäße Beanspruchung sind unbedingt zu vermeiden.

Das Produkt ist nicht in explosionsgefährdeten Bereichen und medizintechnischen Anwendungen einsetzbar.

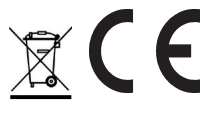